## <span id="page-0-0"></span>Kvantitatív módszerek Python gyakorlat Kiegészít® anyag Csicsman József Statisztika gyakorlati alkalmazásai című kurzusához

Varga Viktor

2018. január 9.

### <sup>1</sup> [Bevezetés, Python rövid bemutatása](#page-2-0)

### <sup>2</sup> [Python környezetek, programozási felületek](#page-6-0)

- [Anaconda](#page-7-0)
- **o** [Jupyter](#page-10-0)
- **•** [Spyder](#page-12-0)

### <sup>3</sup> [Statisztikai szempontból fontos csomagok](#page-14-0)

- [Python standard modulok](#page-14-0)
- [Matematikai alapok, statisztikai függvények: numpy, scipy.stats](#page-16-0)
- **Adatkezelés és lekérdezések egyszerűsítése, DataFrame-ek: pandas**
- [Vizualizáció: matplotlib](#page-25-0)
- **[További csomagok](#page-27-0)**

## <span id="page-2-0"></span>Python

általános célú, interpretált programozási nyelv

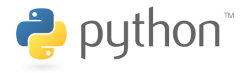

- **•** rengeteg függvény- és osztálykönyvtár (ún. csomag, package) létezik hozzá
- tudományos célra való használata széles körben elterjedt
	- könnyen átlátható és tanulható
	- sok a matematikára, statisztikára, adatelemzésre kihegyezett csomag (adatmanipuláció, leíró statisztikák, összetett elemzések, pl. regresszió, főkomponens .)
	- támogatja a felfedez® jelleg¶, értelmez®központú programozási paradigmát
	- sokban hasonlít az R nyelv használatához
- segítőkész közösség, "mindenre van megoldás", csak keresni kell tudni
- szoftverfejlesztésben is népszerű (főleg webfejlesztésben)
- itt a nyelv és az értelmez® 3.6.2-es verzióját használjuk

## Python példakód: Fibonacci

- >>> jelzi a bevitelt, ... a blokk folytatását, ezeket nem kell beírni
- a sor eleji szóközök (4-esével) határozzák meg a hatáskört, pl. függvénydefiniálásnál (def), elágazó feltételeknél (if), ciklusoknál (for)
- **•** komment a # szimbólummal a sor végéig

```
>>> def fib(n): # függvénydefiníció
\dots a, b = 0, 1 # értékadások
\dots while a < n:
... print(a, end=' ') # képernyőre írás, végén szóközzel
... a, b = b, a+b... \text{print}() # \hat{u}j sor
...
\gg fib(1000) \qquad # függvény meghívása
0 1 1 2 3 5 8 13 21 34 55 89 144 233 377 610 987
```
Forrás: Python hivatalos weboldal

# Python példakód: egyszerű aritmetika, lambda

```
\Rightarrow \geq \geq \frac{17}{8} \leq \frac{4}{8} osztás
5.666666666666667
>>> 17 // 3 # kerekít® osztás, egészosztás
5
\Rightarrow >> 2 ** 3 \qquad # hatványozás
8
\Rightarrow mult_by_two = lambda x: x*2 # lambda függvénydefiníció
>>> mult_by_two(10)
20
```
Forrás: Python hivatalos weboldal

## Python példakód: listabejárás

```
\gg numbers = [2, 4, 6, 8] # listadefiníció
\ge numbers[2] \qquad \qquad6
\gg product = 1
\geq for number in numbers: \qquad \qquad \qquad \qquad \qquad \qquad \qquad \qquad \qquad \qquad \qquad \qquad \qquad \qquad \qquad \qquad \qquad \qquad \qquad \qquad \qquad \qquad \qquad \qquad \qquad \qquad \qquad \qquad \qquad \qquad \qquad \qquad 
 \dots product = product * number
 ...
>>> print('A szorzat:', product)
A szorzat: 384
```
### Forrás: Python hivatalos weboldal

## <span id="page-6-0"></span>Python környezetek, programozási felületek

- **Spyder**: hasonló az RStudióhoz
- **Jupyter**: jegyzetfüzet alapú fejleszt®környezet, hasonló az RStudio által nemrég bevezetett R Notebookhoz
- Anaconda: a teljes tudományos számításokhoz szükséges eszköztárat, köztük a fentieket is tartalmazza
- IDLE: a Pythonnal együtt adott minimális fejleszt®i környezet
- JetBrains PyCharm: sokoldalú fejleszt®i környezet, szoftverfejlesztéshez is jól használható

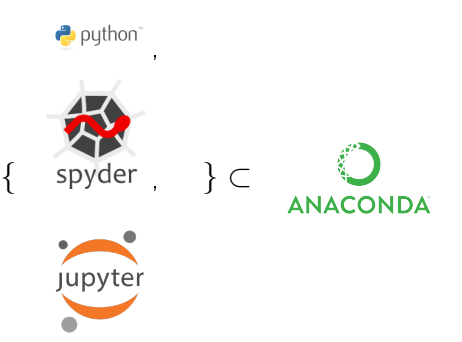

## <span id="page-7-0"></span>Anaconda

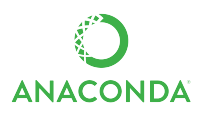

- **•** Spyder, Jupyter, RStudio ...
- a legtöbb tudományos számításokhoz szükséges Python-csomagot tartalmazza, de telepíthet®k újak is
- Anaconda Cloud: a megírt szkriptek, jegyzetfüzetek stb. online tárolására és megosztására használható felhő
	- **•** a publikusra állított tartalom böngészhető
- Letöltés: <https://www.anaconda.com/download/>

## Anaconda - Használat

- Anaconda Navigator: az Anaconda által nyújtott eszközök egyszerű grafikus felületen
- Anaconda Prompt: konzol, többek között csomagok telepítésére (conda parancs), de a python paranccsal elérjük a Python értelmez®t (interpretert) is, az Anaconda által nyújtott csomagokkal együtt

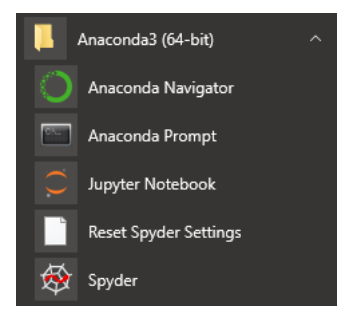

## Anaconda Navigator

- · környezetek: külön definiálható csomaghalmazok
- oktatóanyagok
- alkalmazások
	- Jupyter, Spyder
	- JupyterLab: Jupyteren alapuló, böngészőalapú jegyzetfüzetkezelő és fejleszt®környezet
	- **·** Glueviz: Pythonra épülő adatvizualizációs eszköz
- egyéb segédeszközök

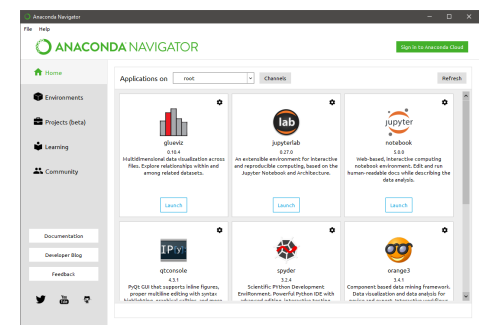

## <span id="page-10-0"></span>Jupyter

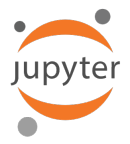

- böngészőből elérhető Python értelmező
- a jegyzetfüzet IPython-alapú weblap, cellákból áll, amelyek egyenként futtathatóak a háttérben futó kernelen
	- támogatott kernelek: Julia, Python, R nyelvek
- dokumentációszöveget külön Markdown típusú cellákban, ennek megfelelő jelöléssel érdemes megadni
- felépítése és működése miatt rendkívül használható demonstrációs célokra
- a közösség sok esetben meg is osztja ezeket a jegyzetfüzeteket (statikus formában), a hasznos linkek között találhatók ilyen jegyzetfüzet-gyűjtemények

## Jupyter - Képernyőkép

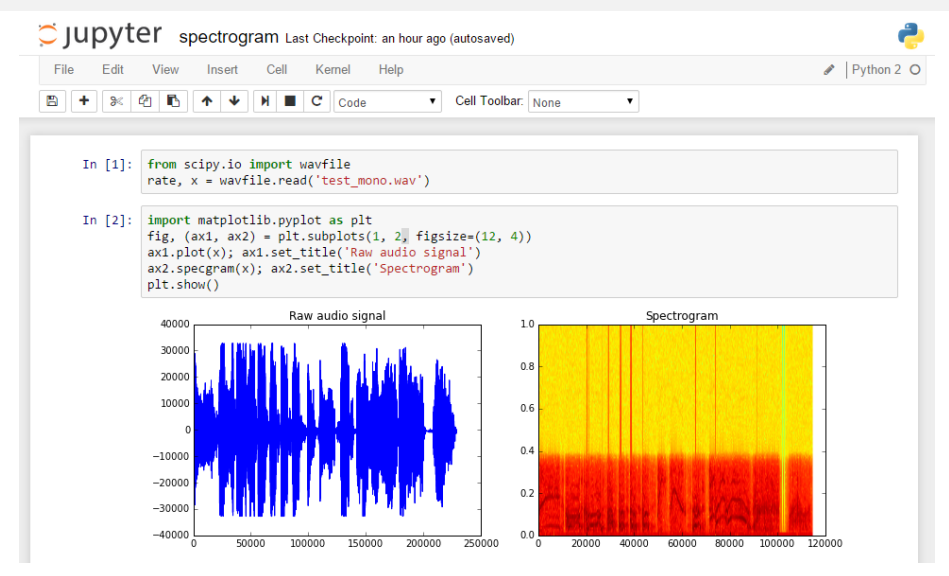

Forrás: [https: // rock-it. pl/ content/ images/ 2017/ 03/ ipy-notebook-spectral. png](https://rock-it.pl/content/images/2017/03/ipy-notebook-spectral.png)

## <span id="page-12-0"></span>Spyder

- **•** Scientific PYthon Development EnviRonment
- összetettebb fejleszt®i környezet, több munkaablakkal, debug-funkciókkal, projektkezeléssel
- támogatja a (Jupyterhez hasonló) cellaalapú programozást
- munkaablakok
	- **e** Editor: a fő kódolási felület
	- IPython Console: konzol, amely a futtatás során el®állt kimenetet is mutatja (ha ezt választjuk)
	- Variable Explorer: a program futtatása során létrejött változók és aktuális értékük, változtathatók is
	- **•** File explorer, History log, Help

## Spyder - Képernyőkép

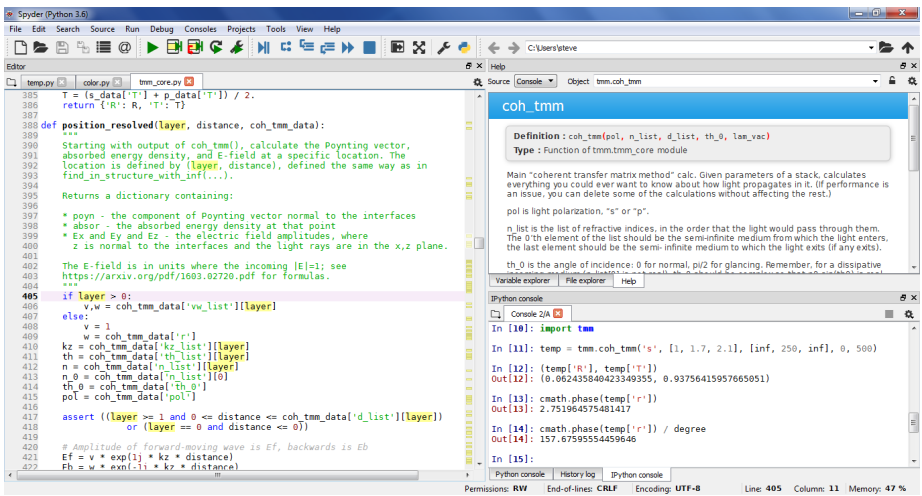

Forrás: [http: // sjbyrnes. com/ wp-content/ uploads/ 2012/ 03/ spyder\\_ screenshot. png](http://sjbyrnes.com/wp-content/uploads/2012/03/spyder_screenshot.png)

## <span id="page-14-0"></span>Python standard modulok, beépített függvények

- time, datetime, calendar: dátummal és idővel kapcsolatos modulok
	- pl. datetime.datetime, .timedelta, .strftime(), .strptime() stb.
- random: pszeudorandom számgenerálást, elemkiválasztást, rendezést stb. támogató modul
	- pl. random.randint, .choice, .shuffle stb.
- statistics: alapvető statisztikai függvények
	- pl. statistics.mean, .median, .mode, .stdev, .variance

# Python standard modulok – Példák

```
>>> import random \# csomag importálása
>>> import datetime, statistics
>>> d = datetime.datetime(2017, 11, 7) # dátum objektum
>>> d.strftime('%d/%m/%y') \qquad # dátumformázás
'07/11/17'
>>> random.randint(1, 3) # pszeudorandom szám [1; 3]
2
\gg a = \lceil 1, 2, 3, 4 \rceil>>> random.choice(a) # ps-random választás
1
>>> random.shuffle(a) # ps-random keverés
>> a
[2, 1, 3, 4]
\gg len(a), sum(a) \qquad \qquad \qquad # beépített aggregációk
(4, 10)
>>> statistics.stdev(a) # standard szórás
1.2909944487358056
```
- 
- -
	-
	-
	-
	-

### <span id="page-16-0"></span>numpy

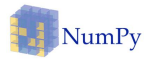

- matematikai alapokat biztosító modul
- ellen®rzött adattípusok, vektorok és mátrixok bevezetése (ndarray) a számítások hatékonyságához
- o bővebb és hatékonyabb matematikai függvénykönyvtár, mint a standard könyvtárban lév®
	- lineáris algebra, random generálás, alapvető statisztikai függvények
- almodulok: numpy.linalg, .random, ...
- önmagában való kezelése kissé nehézkes, de:
	- sok jó oktatóanyag és könyv van
	- sokszor meg lehet fogalmazni a problémát magasabb szinten (pandas csomag)

## numpy – Példák

```
>>> import numpy as np
>>> x = np.array([1., 2., 3.], # 3x2-es mátrix
... [4., 5., np. NaN]])
>>> x
array([1., 2., 3.],[4., 5., nan]]>> x[0, 1] * * 1. sor 2. eleme
2.0
>>> x.T # transzponált
array([ 1., 4.],
    [2., 5.][ 3., nan]])
>>> np.add(x, x**2) # mátrixösszeadás
array([ 2., 6., 12.][20., 30., nan]]>>> (np \cdot mean(x), np \cdot nannmean(x)) # számtani közép
(nan, 3.0)
```
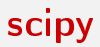

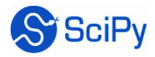

- numpy-ra épül®, komplexebb számításokat biztosító könyvtár
- sok esetben valójában interfészként funkcionál más nyelven (Fortran, C) hatékonyan megírt függvényekhez
- integrálás, optimalizáció, lineáris algebra, interpoláció
- almodulok: scipy.optimize, .linalg, .stats, .io, ...

## scipy – Példák

```
>>> from scipy.integrate import quad \# x \hat{=} 2 fuggveny hatarozott
>>> quad(lambda x: x**2, 1, 3) # integralja [1; 3]-on
(30.375, 3.372302437298913e-13) # (num. kvadratúra)
```

```
>>> import numpy as np
>>> from scipy.linalg import solve # Ax=b eqyenletrendszer
>>> A = np.array([1, 2], [3, 4]) # megoldasa a matrix
>> b = np.array([[5], [6]]) # tulajdonságainak
>>> solve(A, b) # figyelembevételével
array([[-4.],
     [4.5]
```
- 
- 

- 
- 
- 

## scipy.stats

- $\bullet$  a scipy statisztikai függvényeket, valószínűségi eloszlásokat tartalmazó almodulja
- folytonos, diszkrét és többváltozós eloszlások random generálása, sűrűség- és eloszlásfüggvény, statisztikák, momentumok stb.
	- eloszlások pl. norm, poisson, . . .
	- <eloszlás>.rvs, .pdf, .stats, .moment, . . .
- statisztikák, tesztek
	- o describe, moment, skew, linregress,
	- skewtest, pearsonr, f oneway, ttest 1samp

## scipy.stats – Példák

```
>>> from scipy.stats import norm # normalis eloszlas
>>> norm.stats(moments='mvsk') # momentumai: mean, var, skew,
(\text{array}(0.0)), \text{array}(1.0), \text{array}(0.0), \text{array}(0.0)) # kurt
\Rightarrow \ge x = norm.rvs(size=4) # valtozoertekek ps-random
\Rightarrow >> x \qquad \qquad \qquad \qquad \qquad \qquad \qquad \qquad \qquad \qquad \qquad \qquad \qquad \qquad \qquad \qquad \qquad \qquad \qquad \qquad \qquad \qquad \qquad \qquad \qquad \qquad \qquad \qquad \qquad \qquad \qquad \qquad \qquad \qquad \qquad array([-0.09877321, -1.50741484, -1.17870892, 0.20281403])
>>> np.linspace( \qquad # equenletesen elhelyezett
... norm.ppf(0.01), # ertekek a normalis eloszlas
... norm.ppf(0.99), 5) # kvantilisfuggvenye alapjan
array([ -2.32634787, -1.16317394, 0. 1.16317394, \ \rangle2.32634787])
>>> from scipy.stats import describe
\geq describe(x) \qquad \qquad \qquad \qquad \qquad \qquad \qquad \qquad \qquad \qquad \qquad \qquad \qquad \qquad \qquad \qquad \qquad \qquad \qquad \qquad \qquad \qquad \qquad \qquad \qquad \qquad \qquad \qquad \qquad \qquad \qquad \qquad \qquad \qquadDescribeResult(nobs=10, minmax=(-2.3263478740408408, \
     2.3263478740408408), mean=0.0, variance=2.4498287547982609, \
```
skewness=5.425788447356446e-17, kurtosis=-1.2242424242424246)

## <span id="page-22-0"></span>pandas

- gyakorlati adatelemzést jelent®sen megkönnyít®, numpy-alapú csomag
- könnyen kezelhet® adatstruktúrák, DataFrame-ek (2-dimenziós) és Series-ek (1-dimenziós) bevezetése
	- Jupyter környezetben HTML-alapú rendezhető táblázatként jelenik meg
- adatok fájlból való beolvasását és fájlba történő exportálását, bővítését, szűrését, törlését, tisztítását, konvertálását és elemzését támogató függvényeket nyújt
- idősor-elemzésekhez speciális módszereket biztosít (pl. ablakozás)
- egyszerű vizualizációra is van lehetőség
- érdemes használni a dokumentációt és az oktatóanyagot a funkciók gazdagságának feltérképezésére

## pandas Példák

```
>>> import pandas as pd
>>> import numpy as np
\gg dates = pd.date_range('2013-01-01', periods=6)
\gg df = pd.DataFrame(np.random.randn(6,4), index=dates,
... columns=list('ABCD'))
...
\gg df.head(2)
                 A B C D
2013-01-01 0.469112 -0.282863 -1.509059 -1.135632
2013-01-02 1.212112 -0.173215 0.119209 -1.044236
```
Forrás: pandas oktatóanyag

## pandas - Példák folytatása

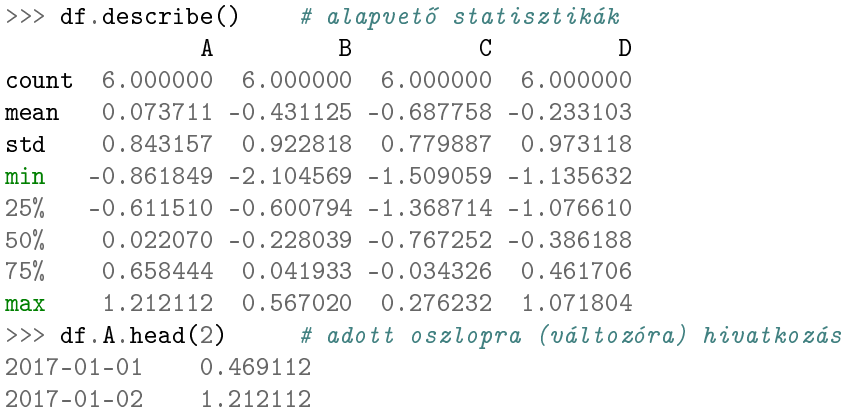

Forrás: pandas oktatóanyag

## <span id="page-25-0"></span>matplotlib

- az egyik legelterjedtebb vizualizációs könyvtár
- egyszerűbb grafikonokat is össze lehet állítani, de haladóbb felhasználók teljesen testre is szabhatják
- a pyplot modul biztosítja az ábrázoláshoz szükséges függvényeket
- kódban futtatva is megjeleníti külön ablakban, de Jupyter jegyzetfüzetbe is beágyazható a %matplotlib inline parancs lefuttatása után (hasonlóan a legtöbb más vizualizációs eszközhöz)

# matplotlib - Példák

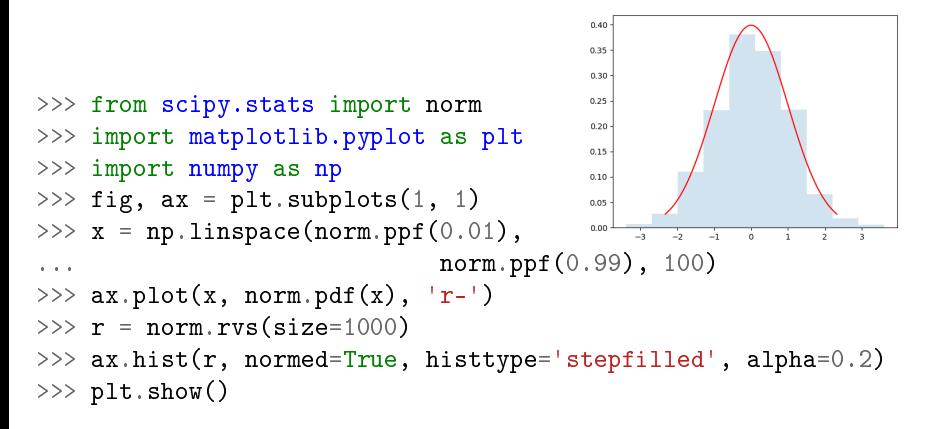

### Forrás: SciPy dokumentáció oktatóanyag

# <span id="page-27-0"></span>További releváns csomagok

- scikit-learn: kifejezetten adatbányászatra és adatelemzésre szolgáló csomag
	- osztályozás, regresszió, klaszterelemzés, dimenziócsökkentés, . . .
- statsmodels: scipy-ra épül, összetettebb statisztikai modelleket tartalmaz, a pandas DateFrame-ekkel is működik
- sympy: a numpy párja, szimbolikus matematikai eszközkészlet
- **vizualizáció** 
	- holoviews, seaborn: magasabb szintű könyvtárak, "egyszerűbben szebbet"
	- bokeh: interaktív diagramok készítése (pl. webes böngész®be)
	- mpl\_toolkits.mplot3d: 3D diagramok készítése
- **•** egyéb érdekes
	- rpy2: R szkriptek futtatása Pythonban

## <span id="page-28-0"></span>Hasznos weboldalak: Python általános

- Python 3 hivatalos dokumentációja oktatóanyaggal és útmutatókkal: <https://docs.python.org/3/>
- Könyvek, pl. innen: <https://wiki.python.org/moin/PythonBooks>
- Online kurzusok (Coursera, Udemy, edX stb.)
- Stack Overflow, "mindenre van megoldás": <https://stackoverflow.com/>
- Online elérhető statikus Jupyter jegyzetfüzetek
	- <http://nb.bianp.net/sort/views/>
	- [https://github.com/jupyter/jupyter/wiki/]( https://github.com/jupyter/jupyter/wiki/A-gallery-of-interesting-Jupyter-Notebooks) [A-gallery-of-interesting-Jupyter-Notebooks]( https://github.com/jupyter/jupyter/wiki/A-gallery-of-interesting-Jupyter-Notebooks)

## Hasznos weboldalak: Környezetek

- Anaconda: <https://www.anaconda.com/>
- Jupyter: <https://jupyter.org/>
- **•** JupyterLab: <https://jupyterlab-tutorial.readthedocs.io/en/latest/>
- Spyder: <https://pythonhosted.org/spyder/>
- Glueviz: <http://www.glueviz.org/en/stable/>
- JetBrains PyCharm: <https://www.jetbrains.com/pycharm/>

## Hasznos weboldalak: Csomagok referenciái

- numpy és scipy: <https://docs.scipy.org/>
- pandas: <https://pandas.pydata.org/>
- matplotlib: <https://matplotlib.org/>
- scikit-learn: <http://scikit-learn.org/stable/>
- statsmodels: <http://www.statsmodels.org/stable/index.html>
- bokeh: <https://bokeh.pydata.org/en/latest/>